# **Configuring Router Mode−config, Wild−card, Pre−shared Keys, no NAT**

**Document ID: 14135**

### **Contents**

**Introduction Prerequisites** Requirements Components Used Conventions  **Configure** Network Diagram Configurations  **Verify Troubleshoot Related Information Introduction**

In this sample configuration, a router is configured for mode configuration (get an IP address from the pool), wild−card, pre−shared keys (all PC clients share a common key), without Network Address Translation (NAT). An off−site user can enter the network and have an internal IP address assigned from the pool. To users, it appears that they are inside the network. Devices inside the network are set up with routes to the un−routable 10.2.1.x pool.

## **Prerequisites**

### **Requirements**

There are no specific requirements for this document.

### **Components Used**

The information in this document is based on these software and hardware versions:

- Cisco IOS® Software 12.0.7T or later
- Hardware that supports this software revision
- CiscoSecure VPN Client 1.0/1.0.A or 1.1 (shown as 2.0.7/E or 2.1.12, respectively, go to **Help** > **About** to check)

The information in this document was created from the devices in a specific lab environment. All of the devices used in this document started with a cleared (default) configuration. If your network is live, make sure that you understand the potential impact of any command.

### **Conventions**

For more information on document conventions, refer to the Cisco Technical Tips Conventions .

## **Configure**

In this section, you are presented with the information to configure the features described in this document.

**Note:** To find additional information on the commands used in this document, use the Command Lookup Tool (registered customers only) .

### **Network Diagram**

This document uses this network setup:

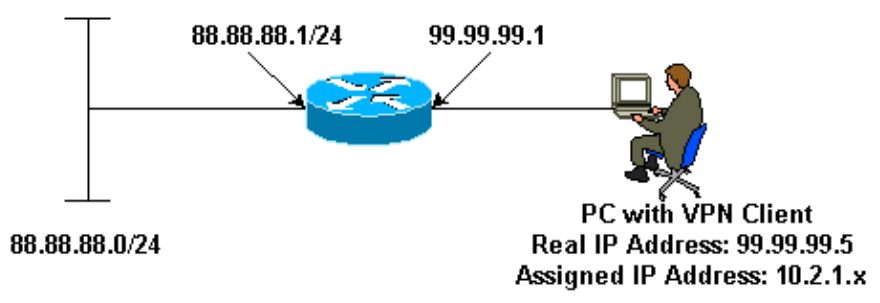

### **Configurations**

This document uses these configurations:

- VPN Client
- Router

```
VPN Client
Network Security policy: 
1− Myconn 
         My Identity = ip address
                  Connection security: Secure 
                  Remote Party Identity and addressing 
                           ID Type: IP subnet 
                           88.88.88.0
                           Port all Protocol all 
                  Connect using secure tunnel 
                           ID Type: IP address 
                           99.99.99.1
                           Pre−shared key = cisco123
         Authentication (Phase 1) 
         Proposal 1 
                  Authentication method: pre−shared key 
                  Encryp Alg: DES 
                  Hash Alg: MD5 
                  SA life: Unspecified
                  Key Group: DH 1 
         Key exchange (Phase 2) 
         Proposal 1 
                  Encapsulation ESP 
                  Encrypt Alg: DES 
                  Hash Alg: MD5 
                  Encap: tunnel 
                  SA life: Unspecified
```
no AH

2− Other Connections Connection security: Non−secure Local Network Interface Name: Any IP Addr: Any Port: All

**Router** version 12.0 service timestamps debug uptime service timestamps log uptime no service password−encryption ! hostname router ! enable password ww ! username cisco password 0 cisco ! clock timezone EST −5 ip subnet−zero cns event−service server ! **crypto isakmp policy 1 hash md5 authentication pre−share crypto isakmp key cisco123 address 0.0.0.0 crypto isakmp client configuration address−pool local ourpool ! crypto ipsec transform−set trans1 esp−des esp−md5−hmac ! crypto dynamic−map dynmap 10 set transform−set trans1 crypto map intmap client configuration address initiate crypto map intmap client configuration address respond crypto map intmap 10 ipsec−isakmp dynamic dynmap** ! interface Ethernet0  **ip address 99.99.99.1 255.255.255.0** no ip directed−broadcast no ip route−cache no ip mroute−cache  **crypto map intmap** ! interface Ethernet1 ip address 88.88.88.1 255.255.255.0 no ip directed−broadcast ! **ip local pool ourpool 10.2.1.1 10.2.1.254** ip classless no ip http server ! line con 0 exec−timeout 0 0 transport input none line aux 0 line vty 0 4

# **Verify**

This section provides information you can use to confirm your configuration is working properly.

Certain **show** commands are supported by the Output Interpreter Tool (registered customers only) , which allows you to view an analysis of **show** command output.

- **show crypto engine connections active** Shows the encrypted and decrypted packets.
- **show crypto ipsec sa** Shows the phase 2 security associations.
- **show crypto isakmp sa** Shows the phase 1 security associations.

These debugs must be running on both IPSec routers (peers). Clearing security associations must be done on both peers.

- **debug crypto ipsec** Shows the IPSec negotiations of phase 2.
- **debug crypto isakmp** Shows the the ISAKMP negotiations of phase 1.
- **debug crypto engine** Shows the traffic that is encrypted.
- **clear crypto isakmp** Clears the security associations related to phase 1.
- **clear crypto sa** Clears the security associations related to phase 2.

### **Troubleshoot**

There is currently no specific troubleshooting information available for this configuration.

### **Related Information**

- **VPN 3000 Series Concentrators Product Support**
- **Cisco VPN 3000 Client Product Support**
- **IPSec (IP Security Protocol) Technology Support**
- **Technical Support − Cisco Systems**

Contacts & Feedback | Help | Site Map

© 2014 − 2015 Cisco Systems, Inc. All rights reserved. Terms & Conditions | Privacy Statement | Cookie Policy | Trademarks of Cisco Systems, Inc.

Updated: Feb 17, 2005 Document ID: 14135